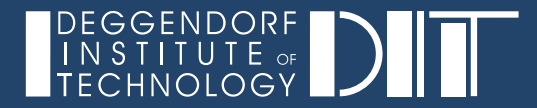

# Data Visualization

01

Prof. Dr. Phillipp Torkler

## Data Visualization Provides Data Exploration and Communication

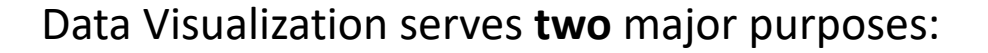

#### **1. Data Exploration:**

- Familiarize with a data set
- Look for patterns in data
- Patterns or regularities in the data set are expected but not known in advance
- Data exploration can guide the scientific process
- New scientific ideas can emerge from visualizations from (laboratory) data. Thus, data visualization is often more than 'just showing data'.

HOCHSCHULE

#### **2. Communication / Presentation:**

- Interesting findings have been made and need to get communicated clearly to readers
- Focus to tell a clear message
- A reader does not need to get through the same process as a researcher that tries to find patterns during data exploration. In contrast, key findings should be communicated without overwhelming a reader with unnecessary data

#### **In either case, the purpose of any figure is to transport a message!**

## Why Do We Need Exploration and Communication?

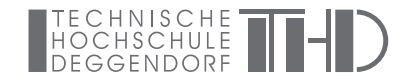

Today, the challenge for researchers is to take benefit from large data sets without getting drawn in too much data. Thus, both exploration and communication is key for finding and sharing new insights.

Goals of data visualization:

- enable researches to explore and explain their data through (interactive) visualizations
- take advantage of the human's ability to recognize patterns
- data types and research questions evolve rapidly in the scientific community. Likewise, data visualizations need to adapt to new techniques to provide insights.
- Visualization as a complement for algorithmic approaches to provide a mental image of what happens (see example)

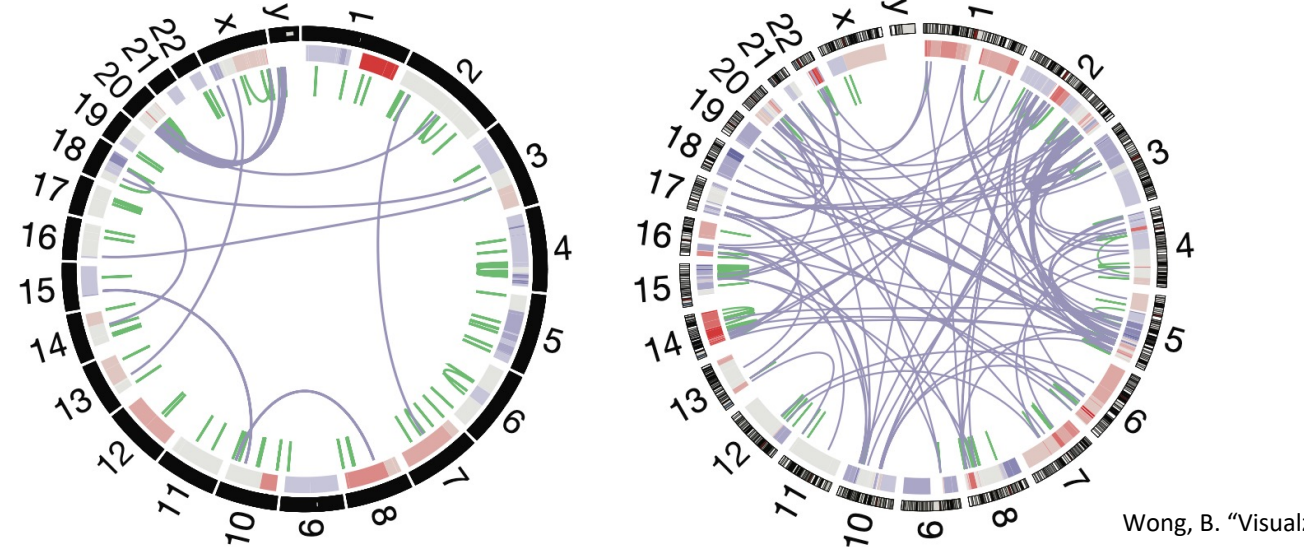

## Technical and Design Aspects of Data Visualization

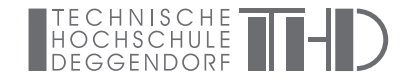

A figure can be **any** visual representation: graphs, photos, drawings, schematics, cartoons, maps etc.. Despite their variety, the purpose of any figure is to support a message. **Good figures will show the data AND the message** you want to tell!

Figure creation consists of two major building blocks:

- 1. The 'technical' generation of a figure (the doing):
	- e.g. use of a programming language and corresponding graphic library
	- choice and usage of graphics software
	- photography etc...
- 2. The 'design' of a figure (the theory and idea):
	- use graphic design principles
	- biology of the human visual system
	- psychology

In this course we want to train 'the doing' and introduce a couple of design principles to generate meaningful and clear figures.

## Examples For Clearly Structured Figures (1)

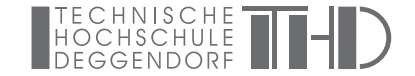

Visualizing chromosomal inversion that results in two fusion genes:

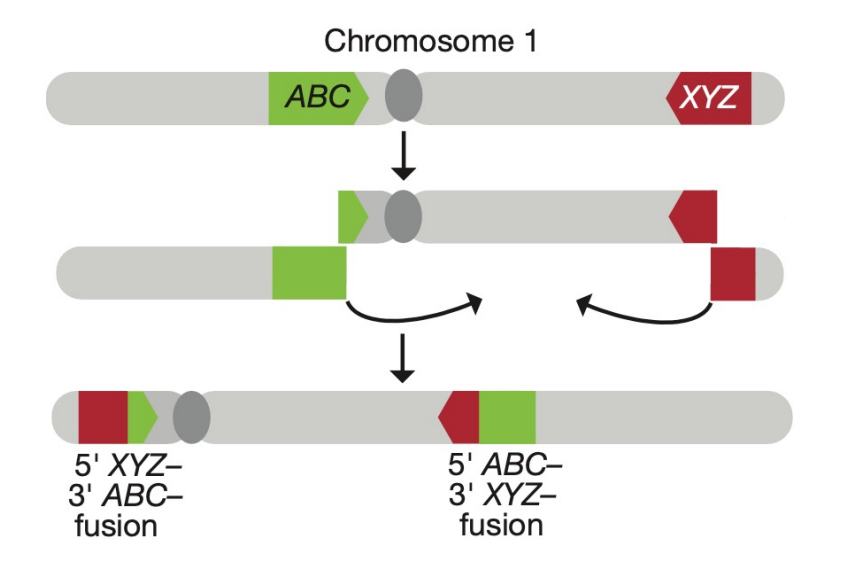

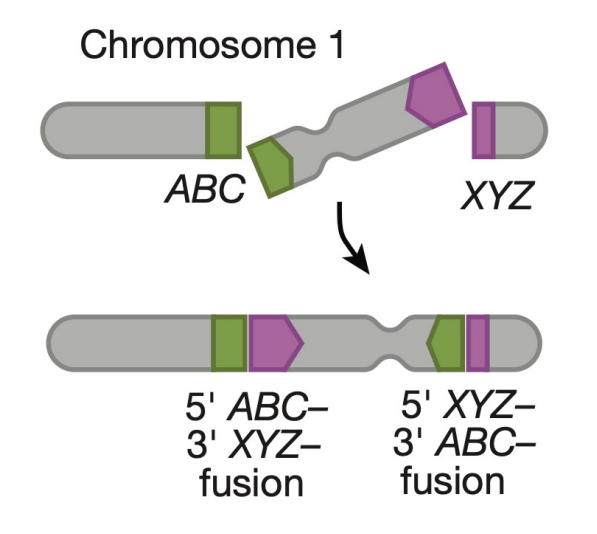

Wong, B. "Simplify to clarify" *Nature Methods* (2011)

## Examples For Clearly Structured Figures (2)

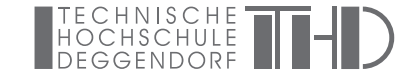

Examples for pathway diagrams

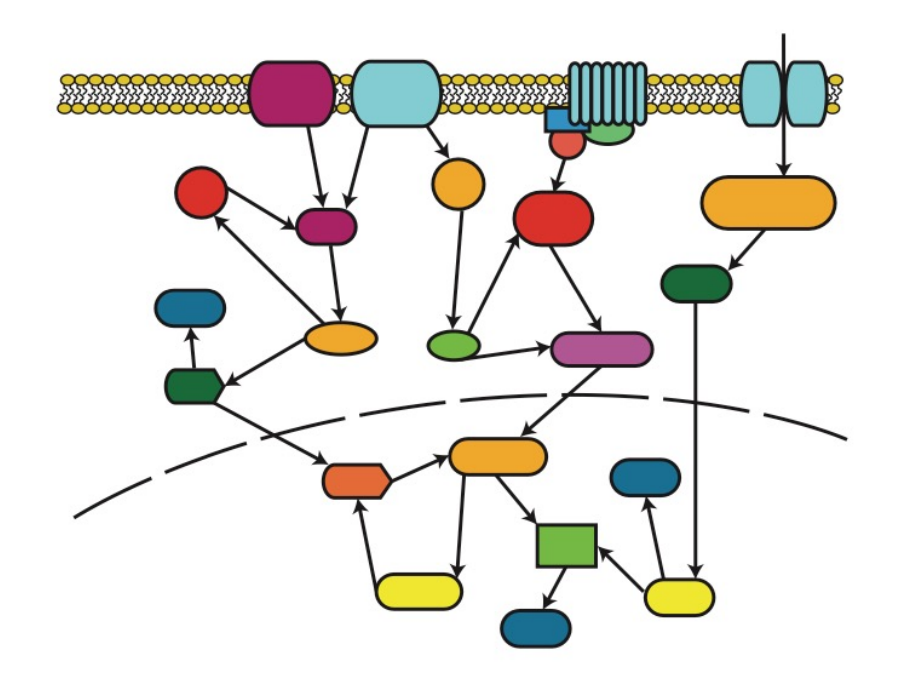

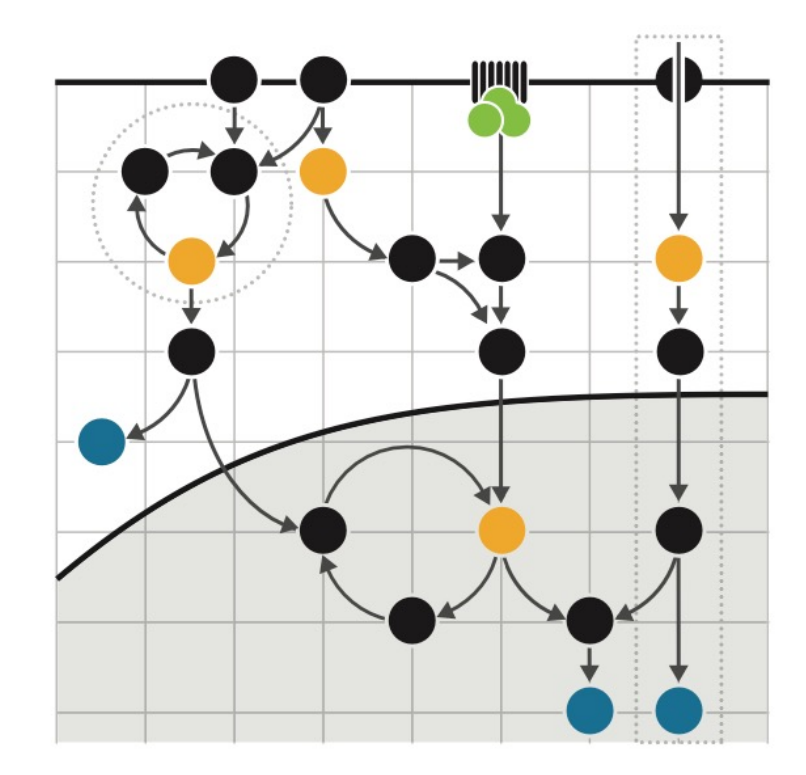

- redundant visual encodings removed and main points emphasized by visual grouping
- Color and shape variations have been removed except for those highlighting a molecule of interest (orange), the products of the pathway (blue)

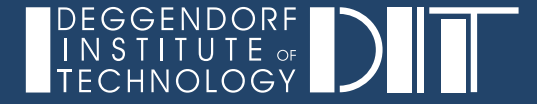

## Reading Exercise

- What is salience?
- Why do we need to consider the concept of salience when designing (scientific) visualizations?

Notes

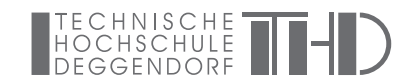

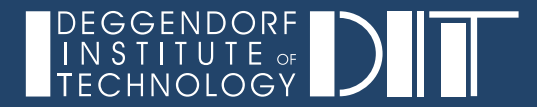

## Figure Generation

## Vector vs. Raster Graphics

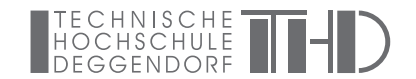

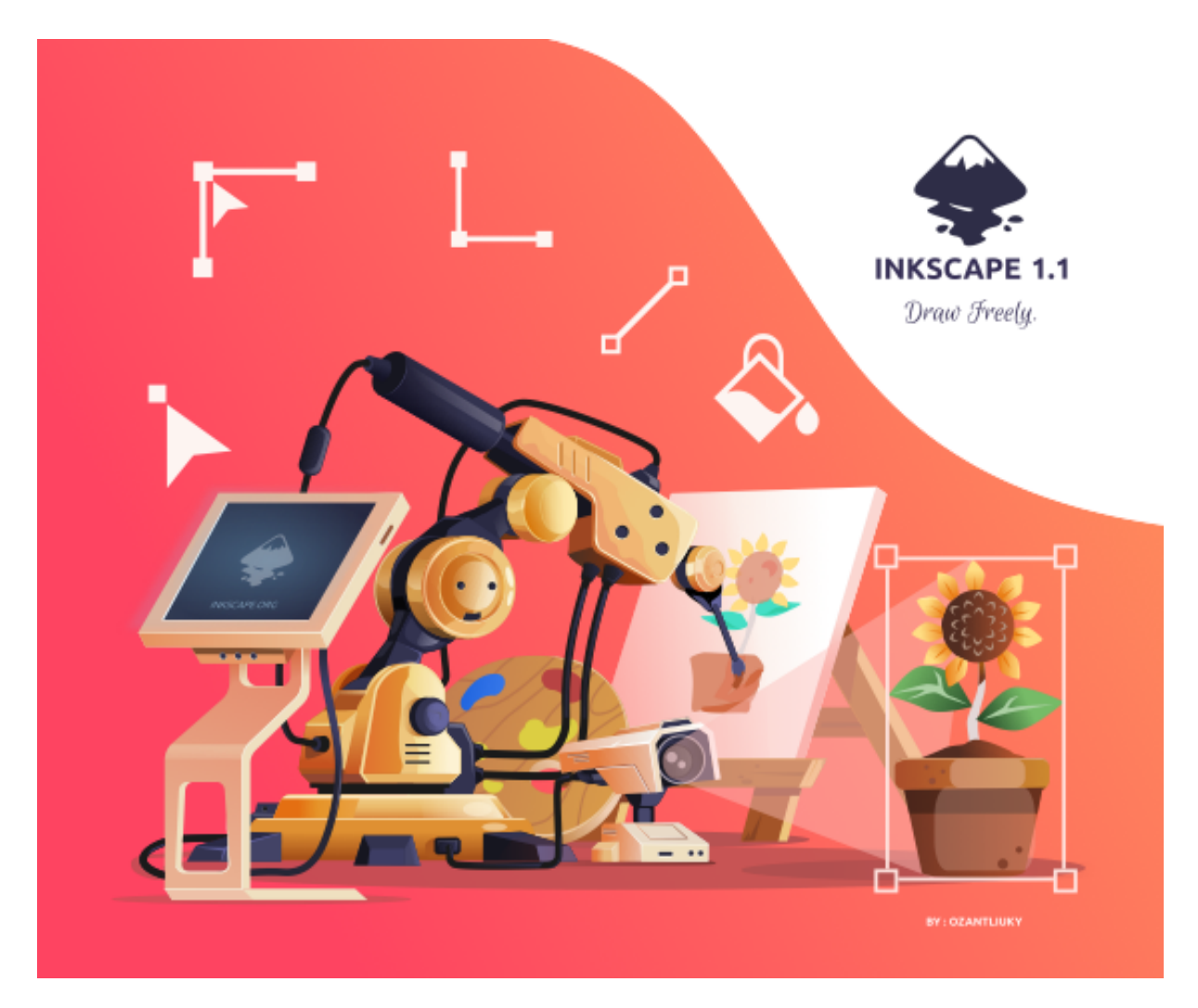

https://inkscape.org/~ozant/★art-bot

### Vector vs. Raster Graphics

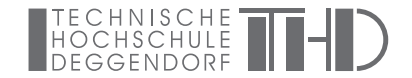

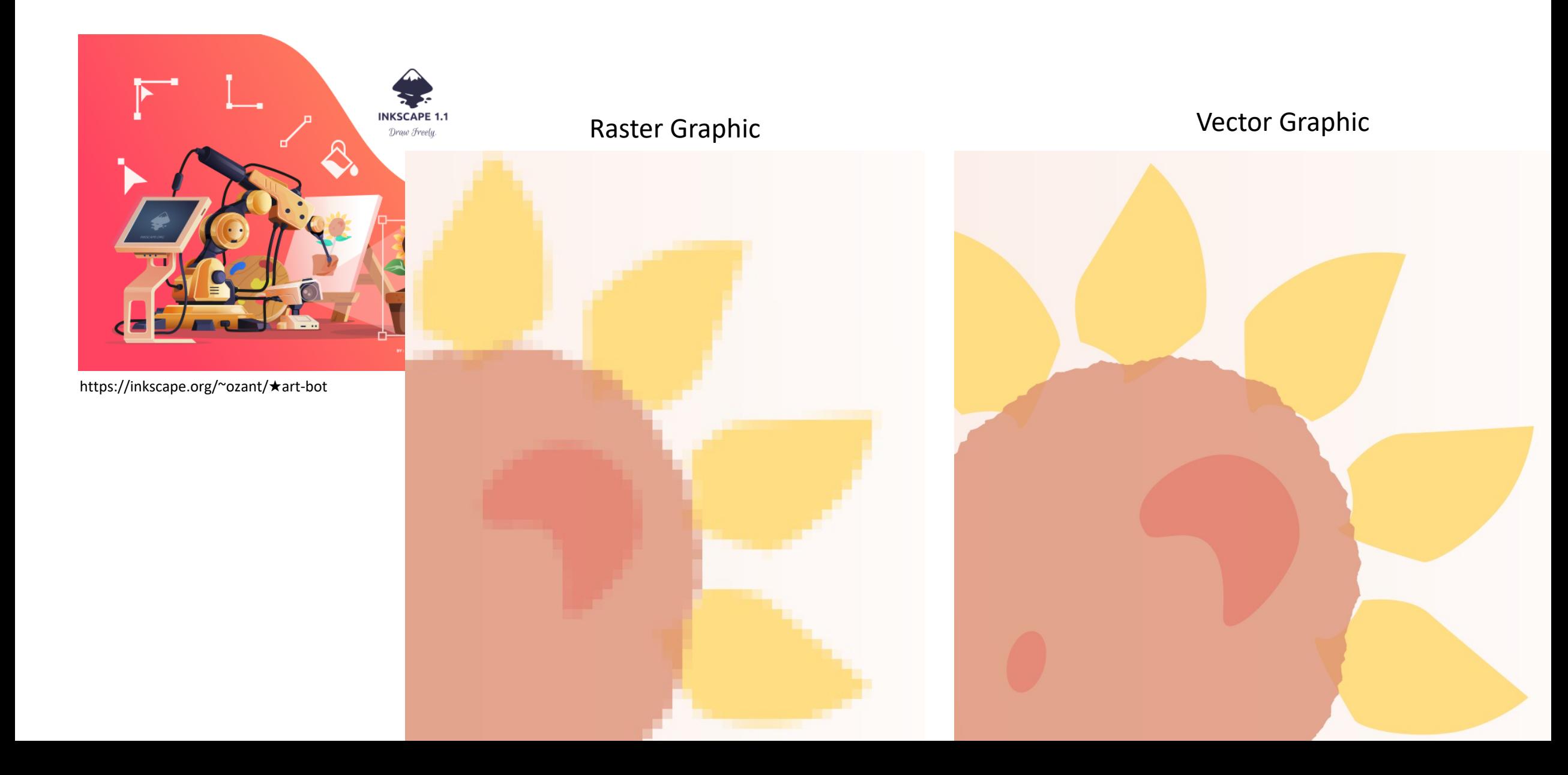

#### Vector vs. Raster Graphics

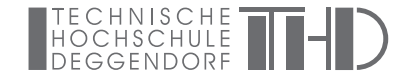

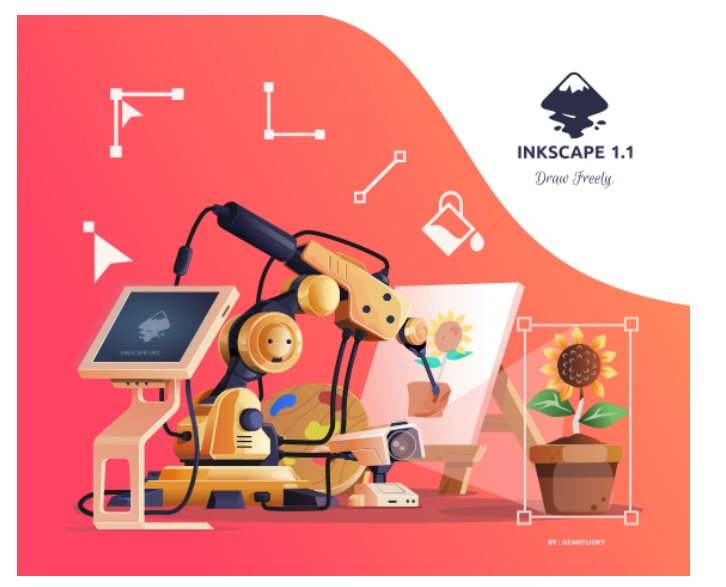

https://inkscape.org/~ozant/★art-bot

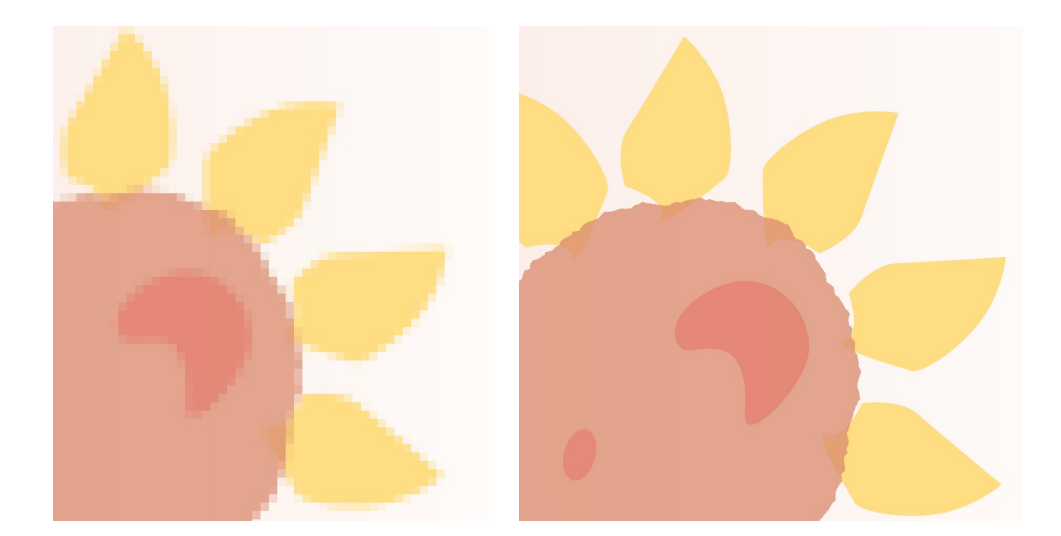

A raster graphic of width  $n$  and height  $m$  is described by an  $mn$  array where each position  $i, j$  stores the color information of the corresponding pixel of the graphic.

In contrast, vector graphics are described by graphical primitives like lines (described by two points) and circles (described by center and radius). Primitives can be described by mathematical functions, and they can be combined to build complex objects.

Objects in a vector graphic are fully described by their primitives and as a consequence of that vector graphics can be scaled without loss in quality.

Take home message: schematic drawings or data visualizations are ideally generated in a vector format.

## Tools For Creating and Editing Vector Graphics

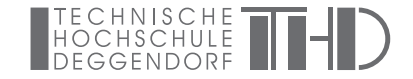

There are many tools available, but two prominent examples are Adobe Illustrator (if you have money and want to pay) and Inkscape (free and open-source). Both programs can be used to create or edit vector graphics.

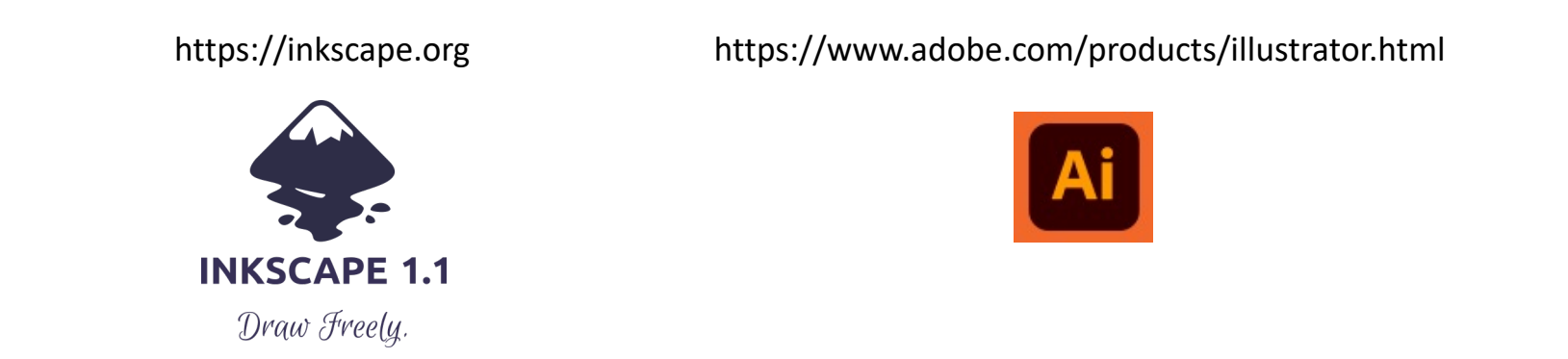

Knowledge in these tools can be quite helpful even as a computer scientist. Composing bigger figures from multiple single plots, quickly adjust or align colors, add explanations or explanatory drawings can help to create better figures. Depending on the scenario, compositions can be done more easily in these programs rather than doing these edits via programming.

### Figure Generation via Programming

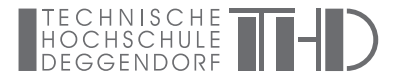

Of course, as computer scientists we want to generate figures from data automatically via programming languages. In the first part of the course, you have already been introduced into *base R* and *ggplot2.* For the sake of comparison, let's look at a few others:

Base R [https://cran.r-project.org]

matplotlib (python) [https://matplotlib.org]

D3 (JavaScript) [https://d3js.org]

ggplot2 (R) [https://ggplot2.tidyverse.org]

seaborn (Python) [https://seaborn.pydata.org/examples/index.html]

plotly (R, Python, JavaScript) [https://plotly.com]

bokeh (Python) [https://docs.bokeh.org/en/latest/index.html]

and so on…. there are so many…

## If There Are So Many, Which Should I Learn?

Typically, it makes sense to focus on a plotting library that belongs to the language that is used in the project. Since most data science is performed via R or Python it is beneficial to have experience in both. For R good starting points are base R and ggplot2 for Python matplotlib is very popular.

Comparing the left and right list, what do you think is the difference between them?

Base R [https://cran.r-project.org]

matplotlib (python) [https://matplotlib.org]

D3 (JavaScript) [https://d3js.org]

ggplot2 (R) [https://ggplot2.tidyverse.org]

seaborn (Python) [https://seaborn.pydata.org/examples/index.html]

plotly (R, Python, JavaScript) [https://plotly.com]

bokeh (Python) [https://docs.bokeh.org/en/latest/index.html]

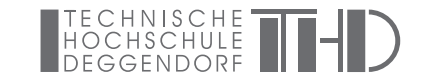

## If There Are So Many, Which Should I Learn?

Typically, it makes sense to focus on a plotting library that belongs to the language that is used in the project. Since most data science is performed via R or Python it is beneficial to have experience in both. For R good starting points are base R and ggplot2 for Python matplotlib is very popular.

Comparing the left and right list, what do you think is the difference between them?

Base R [https://cran.r-project.org]

matplotlib (python) [https://matplotlib.org]

D3 (JavaScript) [https://d3js.org]

ggplot2 (R) [https://ggplot2.tidyverse.org]

seaborn (Python) [https://seaborn.pydata.org/examples/index.html]

plotly (R, Python, JavaScript) [https://plotly.com]

bokeh (Python) [https://docs.bokeh.org/en/latest/index.html]

It's hard to draw a clear line, but some libraries are more low-level (e.g. base R, D3, matplotlib), whereas others are more high-level (e.g. seaborn, ggplot2). It's a trade-off. The more high-level a library is, the more you need to stick to the decisions and the offered functionality. Extending or changing is often cumbersome. Low-level offers more flexibility at the cost of spending more time to create visual pleasing plots.

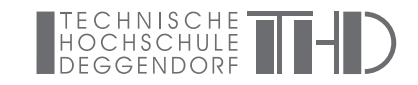

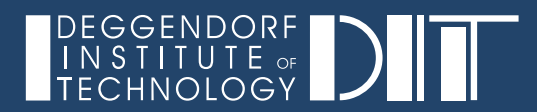

## Technical Requirements

## Conda, Python, Matplotlib

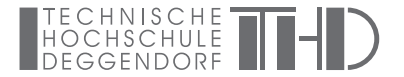

In this course we will use Python to generate data visualizations. The LSI students should have a running system since this setup is used in other courses as well.

Follow the instructions on the DataVis\_Setup.pdf to install the required software.

#### Matplotlib

TECHNISCHE THE

import matplotlib.pyplot as plt import numpy as np

fig,  $ax = plt.subplots()$  # Create a figure containing a single axes.  $ax.plot([1, 2, 3, 4], [1, 4, 2, 3])$  # Plot some data on the axes.

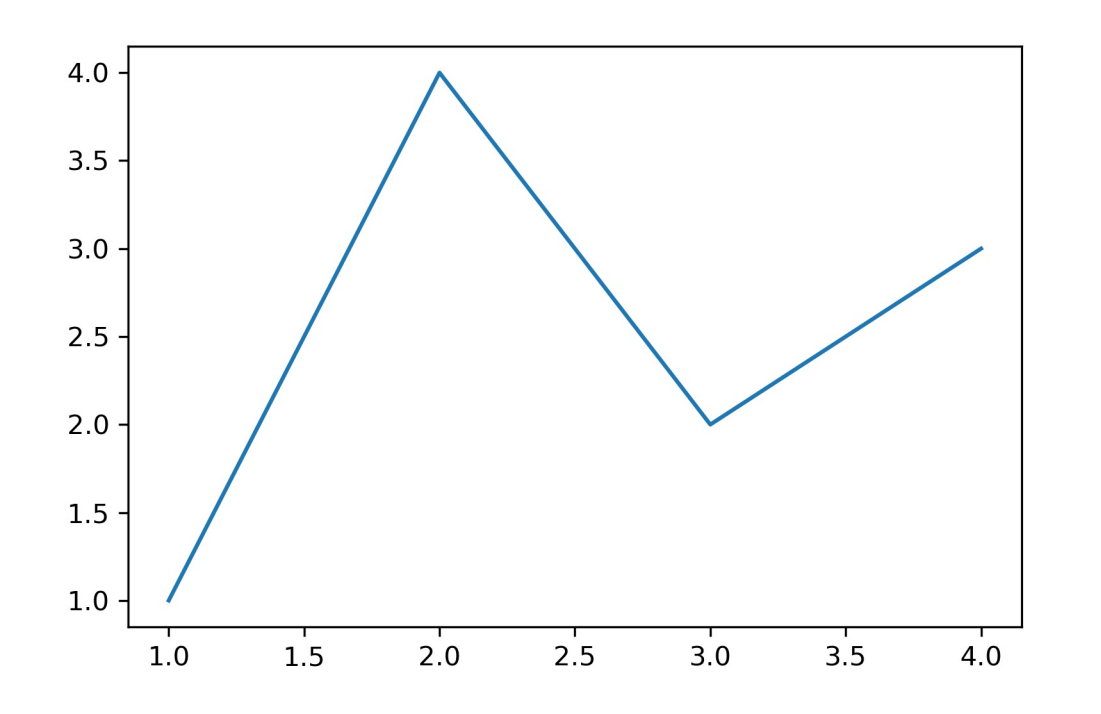

matplotlib user guide:

https://matplotlib.org/stable/tutorials/introductory/usage.html

### Matplotlib

import matplotlib.pyplot as plt import numpy as np

fig,  $ax = plt.subplots()$  # Create a figure containing a single axes.  $ax.plot([1, 2, 3, 4], [1, 4, 2, 3])$  # Plot some data on the axes.

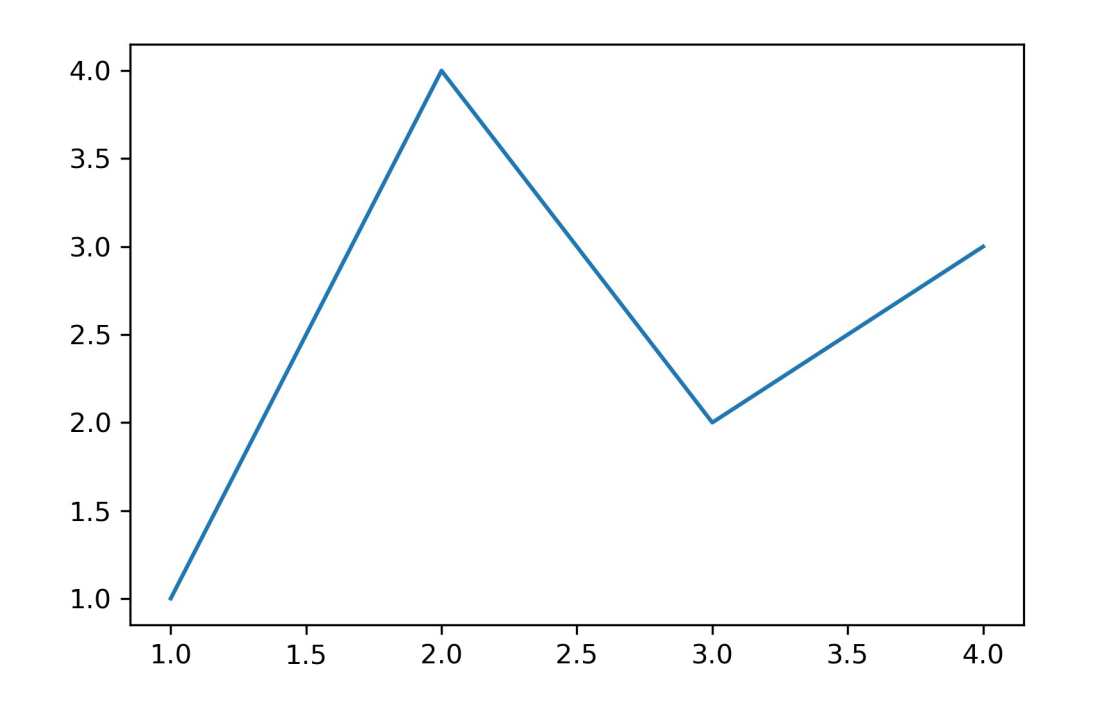

matplotlib user guide:

https://matplotlib.org/stable/tutorials/introductory/usage.html

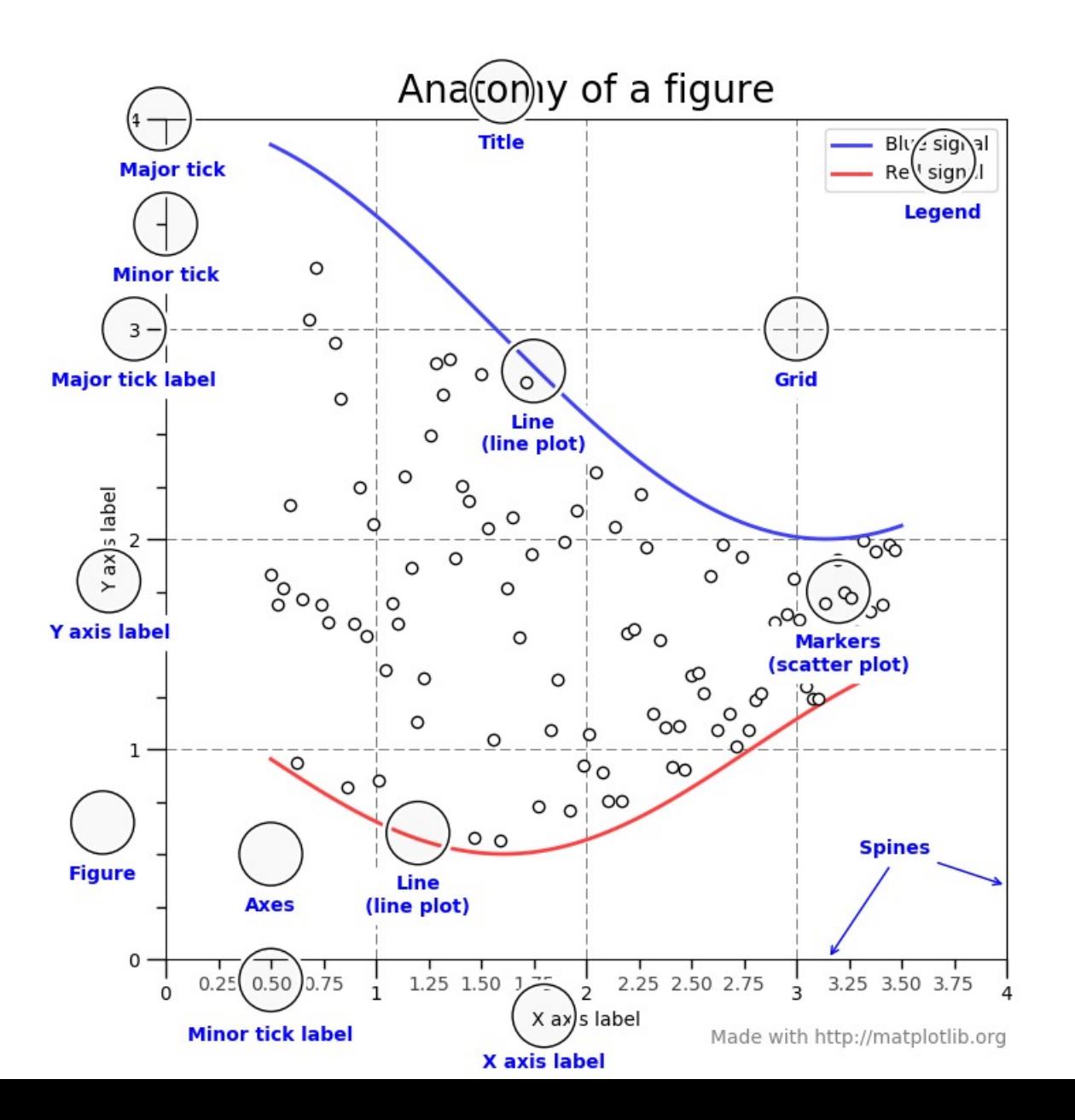

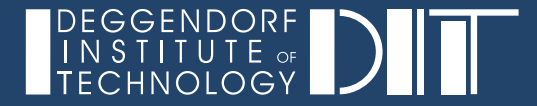

## Programming Exercise

• Create A Dot Plot From Scratch Using Python/matplotlib

### A Dot Plot Visualizes Sequence Similarity

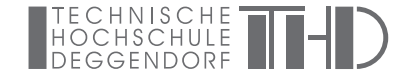

A simple and visual way of comparing two sequences  $s_1$  and  $s_2$  of length  $n$  and  $m$  with each other is a dot plot. The sequences  $s_1$  and  $s_2$  span a  $n \times m$  matrix M where a dot is plotted for  $M_{i,j}$  if  $s_1[i] = s_2[j]$ .

$$
M_{i,j} = \begin{cases} 1, \text{if } s_1[i] = s_2[j] \\ 0, \text{ if } s_1[i] \neq s_2[j] \end{cases}
$$

The figure below shows a dot plot for  $s_1 = CIVILIZATION$  and  $s_2 = DATAVISUALIZATION COURSE$ .

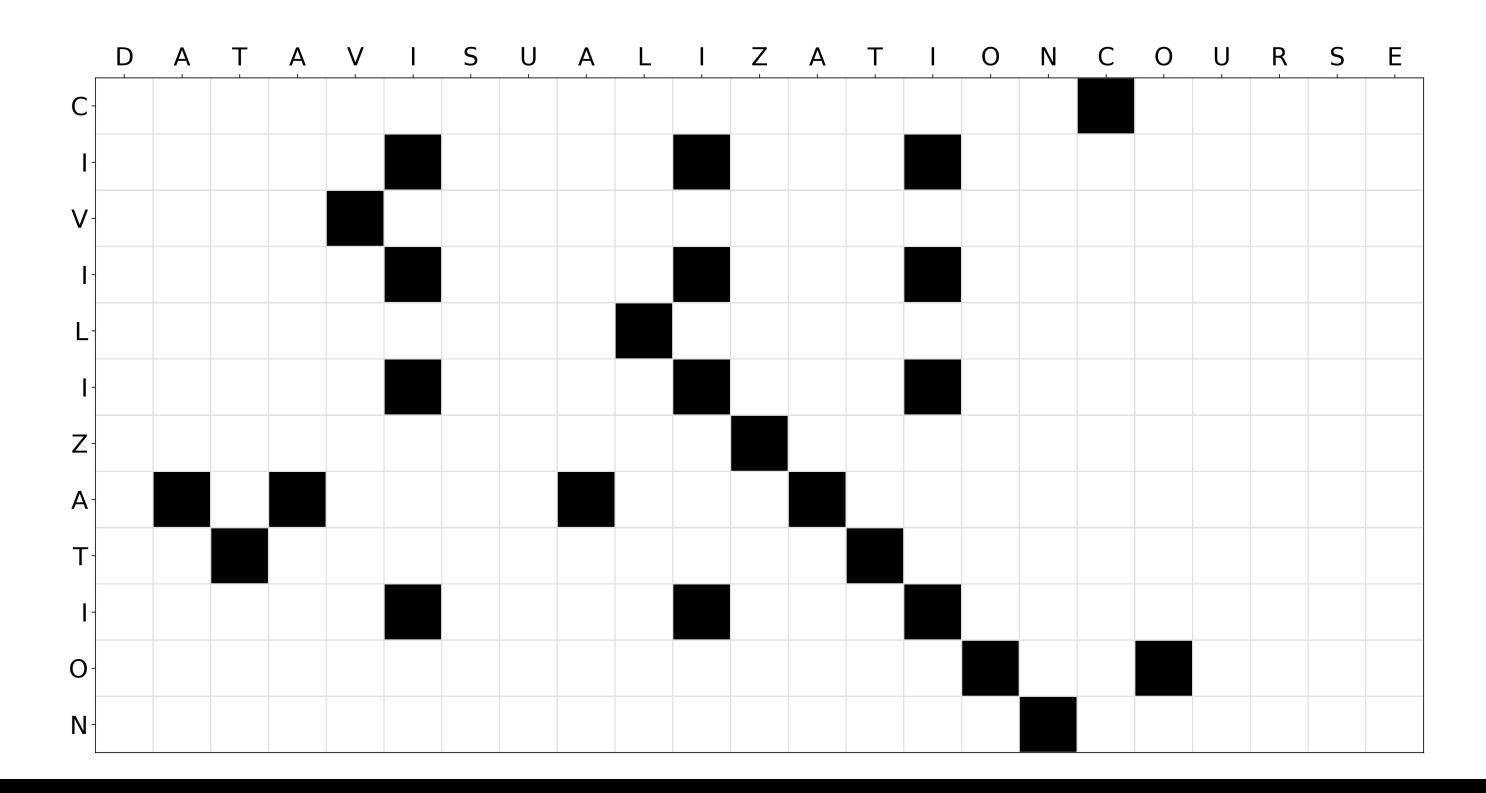

## A Dot Plot Visualizes Sequence Similarity

Matplotlib user guide:

https://matplotlib.org/stable/tutorials/introductory/usage.html

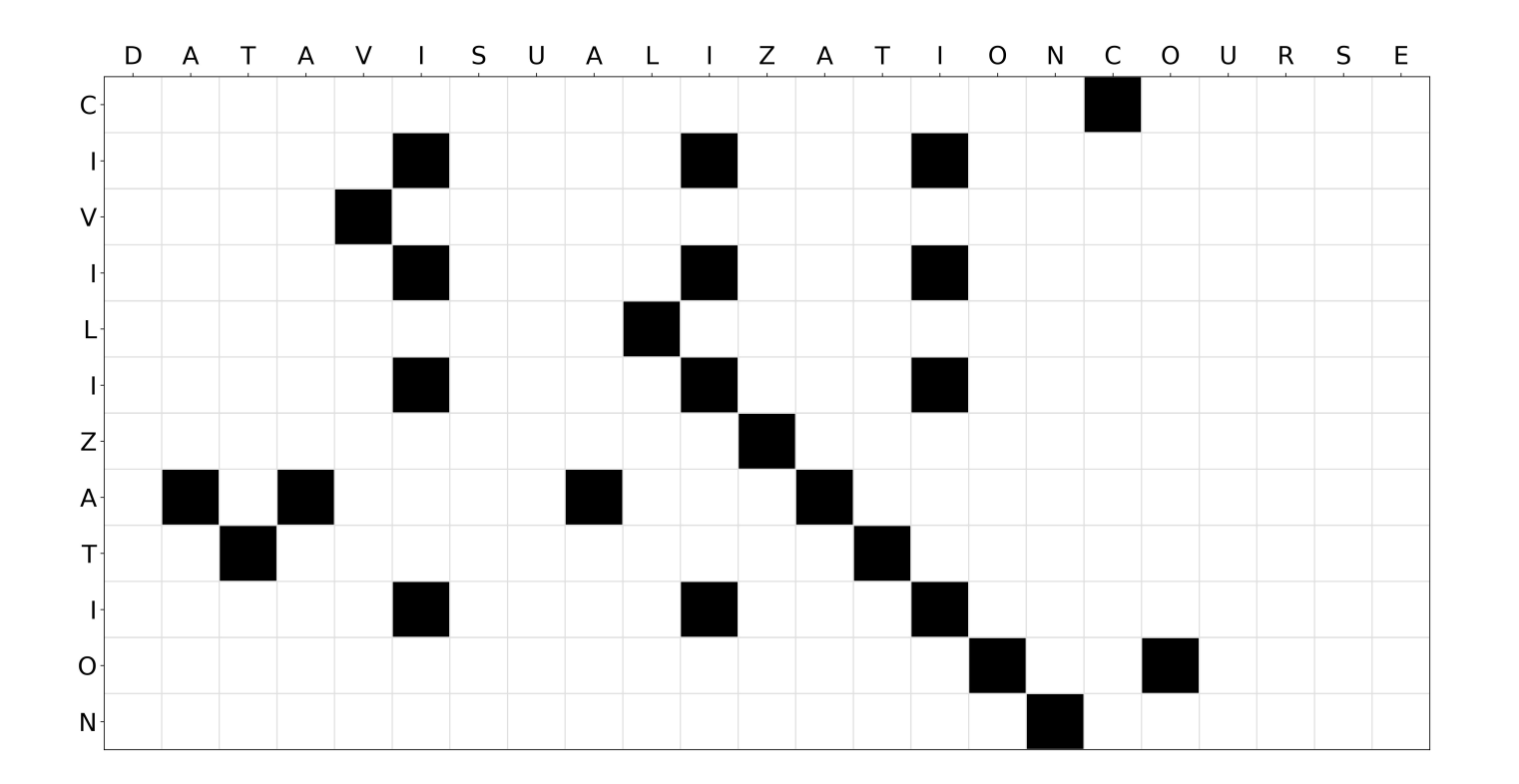

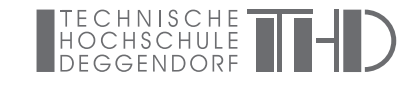

Essential Changing Stuff and Seeing What Happens

How to actually learn any new programming concept

O RLY?

@ThePracticalDev